Le bulletin de l'APMEP - Nº 550

# AU FIL DES MATHS

de la maternelle à l'université

Édition Octobre, Novembre, Décembre 2023,

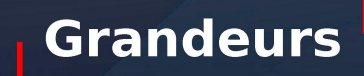

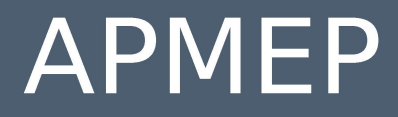

Association des Professeurs de Mathématiques de l'Enseignement Public

#### **ASSOCIATION**

## DES PROFESSEURS DE MATHÉMATIQUES DE L'ENSEIGNEMENT PUBLIC

26 rue Duméril, 75013 Paris Tél.: 01 43 31 34 05 Courriel: secretariat-apmep@orange.fr - Site: https://www.apmep.fr Présidente d'honneur : Christiane ZEHREN

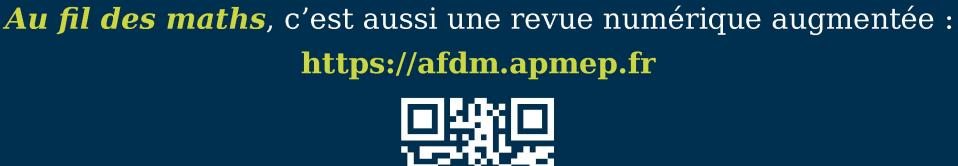

Les articles sont en accès libre, sauf ceux des deux dernières années qui sont réservés aux adhérents via une connexion à leur compte APMEP.

Si vous désirez rejoindre l'équipe d'Au fil des maths ou bien proposer un article, écrivez à aufildesmaths@apmep.fr

Annonceurs : pour toute demande de publicité, contactez Mireille GÉNIN mcgenin@wanadoo.fr

# FIL DES MATHS **AUX**

### **ÉOUIPE DE RÉDACTION**

**Directrice de publication : Claire PIOLTI-LAMORTHE.** 

Responsable coordinatrice de l'équipe : Cécile KERBOUL.

Rédacteurs : Vincent BECK, François BOUCHER, Richard CABASSUT, Séverine CHASSAGNE-LAMBERT, Frédéric DE LIGT, Mireille GÉNIN, Cécile KERBOUL, Valérie LAROSE, Alexane LUCAS, Lise MALRIEU, Marie-Line MOUREAU, Serge PETIT, Daniel VAGOST, Thomas VILLEMONTEIX, Christine ZELTY.

« Fils rouges » numériques : Gwenaëlle CLÉMENT, François COUTURIER, Jonathan DELHOMME, Nada DRAGOVIC, Fanny DUHAMEL, Laure ÉTEVEZ, Marianne FABRE, Yann JEANRENAUD, Armand LACHAND, Lionel PRONOST, Agnès VEYRON.

Illustrateurs : Éric ASTOUL, Nicolas CLÉMENT, Stéphane FAVRE-BULLE, Pol LE GALL, Olivier LONGUET, Jean-Sébastien MASSET.

Équipe T<sub>F</sub>Xnique : Sylvain BEAUVOIR, Laure BIENAIMÉ, Isabelle FLAVIER, Philippe PAUL, François PÉTIARD, Guillaume SEGUIN, Sébastien SOUCAZE, Sophie SUCHARD.

Maquette : Olivier REBOUX.

Correspondant Publimath : François PÉTIARD.

Votre adhésion à l'APMEP vous abonne automatiquement à Au fil des maths. Pour les établissements, le prix de l'abonnement est de 60  $\in$  par an. La revue peut être achetée au numéro au prix de 15  $\in$  sur la boutique en ligne de l'APMEP.

> Mise en page : François PÉTIARD Dépôt légal : Décembre 2023. ISSN : 2608-9297. Impression : Imprimerie Corlet ZI, rue Maximilien Vox BP 86, 14110 Condé-sur-Noireau

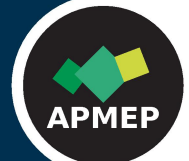

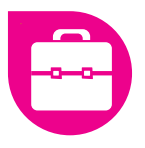

# Scratchons l'escargot ! **Scratchons l'escargot !**

Claire Pradel nous présente dans cet article la façon dont elle aborde les notions d'algorithmique au programme de Quatrième, en lien avec certaines séquences de géométrie. Au programme : angles et orientation du lutin sur *Scratch*.

#### **Claire Pradel ....................** SQUARE**....................**

En premier lieu, un constat s'impose : les élèves de cycle 4 rencontrent des difficultés dans la perception des déplacements du lutin « Scratch » concernant les rotations et confondent l'angle de déplacement du lutin et l'angle intérieur du polygone que l'on cherche à tracer.

Durant plusieurs années, j'ai commencé l'algorithmique en classe de Sixième en demandant à mes élèves de faire tracer au lutin des carrés ou des rectangles, ce qu'ils parviennent à faire assez rapidement. Je me rends compte maintenant que cela crée chez les élèves une mauvaise interprétation de l'angle dont on indique la mesure dans le programme. Dans l'esprit des élèves, une idée fausse s'installe : *« je veux tracer un angle droit de mesure 90° donc je demande au lutin de tourner de la même mesure de 90°, je ferai de même pour toute autre mesure d'angle »*. Il est ensuite laborieux de modifier cette fausse perception. C'est pourquoi dorénavant, j'évite de faire tracer en premier lieu des carrés et des rectangles et demande plutôt de faire tracer des lignes brisées, puis des triangles équilatéraux, des parallélogrammes, quitte à retarder la séance afin d'avoir travaillé en amont sur les notions d'angles et l'utilisation du rapporteur.

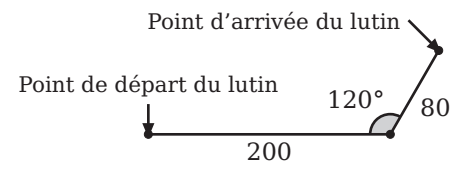

Le tracé de carrés et de rectangles viendra dans la séance comme cas particulier où l'angle considéré et son supplémentaire sont de même mesure.

Pour expliquer le déplacement du lutin, il faut permettre aux élèves de visualiser ce déplacement. Ce que nous imaginons, l'élève doit pouvoir le voir, jusqu'à ce qu'il soit capable de, lui-aussi, l'imaginer. Pour cela, j'utilise un lutin que j'ai fabriqué moimême (avec des perles à repasser par exemple). J'ai cherché à créer un personnage visuel avec une orientation vers la droite (comme le lutin Scratch par défaut) grâce auquel les élèves peuvent bien visualiser le haut et le bas, ainsi que le sens de déplacement. C'est pourquoi, j'ai opté pour un escargot. Au dos, j'ai collé un aimant pour pouvoir le fixer facilement au tableau. Il est alors simple à manipuler et à faire manipuler par les élèves. Je l'ai toujours avec moi lorsque je passe vers les élèves pour leur donner des coups de pouce. Le cas échéant, un petit surligneur peut faire l'affaire. J'ai souvent vu, par la suite, mes élèves utiliser leur surligneur lors d'un travail débranché, preuve qu'ils en voient l'utilité.

Voici ce que je présente au tableau, en montrant bien le déroulé des étapes.

1. Point de départ et premier déplacement.

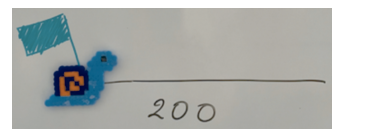

2. Angle attendu de 120° et indication (une flèche rouge) du déplacement que le lutin-escargot aurait s'il ne tournait pas.

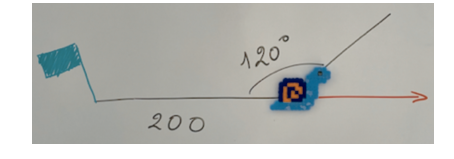

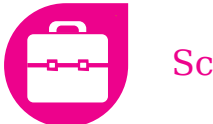

3. Détermination de l'angle de rotation par les élèves et rotation du lutin-escargot (notion d'angle supplémentaire, calcul 180°–120° = 60° écrit à droite de la figure).

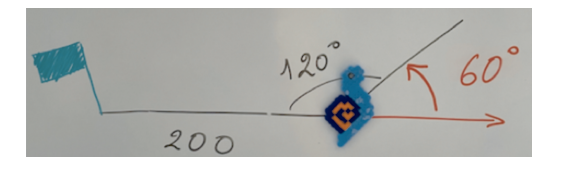

4. Suite du tracé du parallélogramme et utilisation des angles correspondants ou alternes-internes selon les propositions faites par les élèves.

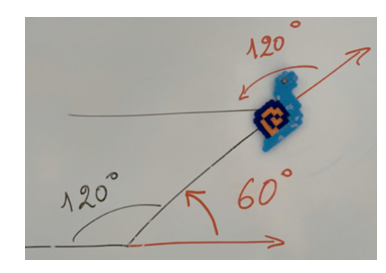

Je donne cette explication tout en présentant la séance suivante qui aura lieu en salle informatique.

#### Séance nº 1, en salle informatique

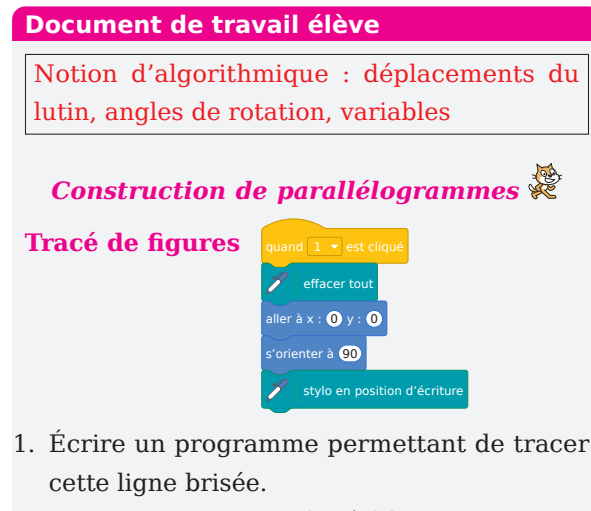

<span id="page-3-2"></span>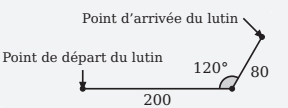

<span id="page-3-0"></span>2. Modifier le programme pour qu'il trace le parallélogramme ci-dessous.

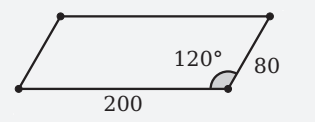

<span id="page-3-1"></span>3. Écrire un autre programme permettant de tracer le parallélogramme ci-dessous.

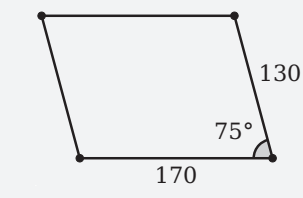

#### **Avec des variables**

<span id="page-3-3"></span>4. Cliquer sur **Données**, créer la variable Longueur puis la variable Largeur, recopier le programme ci-dessous puis le tester.

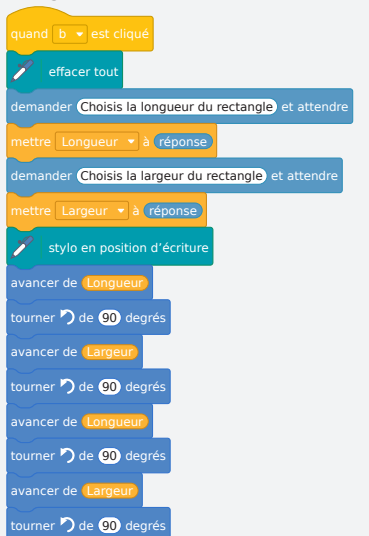

- <span id="page-3-4"></span>5. Dupliquer le programme précédent et le modifier afin qu'il construise un parallélogramme pour lequel l'utilisateur pourra choisir la longueur, la largeur **et** la mesure du premier angle.
- <span id="page-3-5"></span>6. Utiliser le programme écrit précédemment pour tracer les deux parallélogrammes des questions [2](#page-3-0) et [3,](#page-3-1) ainsi que d'autres au choix.

Les élèves travaillent par binôme sur un ordinateur, tout d'abord en raison de contraintes matérielles, mais aussi pour éviter de trop grands blocages de certains et également pour renforcer la collaboration.

Dans les questions [1,](#page-3-2) [2](#page-3-0) et [3,](#page-3-1) on retrouve la gestion des angles des figures sous Scratch expliquée précédemment et la relation géométrique entre les mesures des angles dans un parallélogramme.

**AVEC LES ÉLÈVES** Au fil des maths 550 Avec les élèves

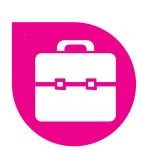

Pour ces questions, j'apporte des aides aux binômes d'élèves qui peinent avec la gestion des angles, utilisant le lutin-escargot pour faire comprendre pourquoi leur programme ne trace pas la figure attendue ou faire comprendre les déplacements à effectuer. Pour cela, je fais effectuer au lutin-escargot les déplacements du programme de l'élève et j'insère des « attendre 1 seconde » dans le programme de l'élève pour qu'il puisse mieux identifier le problème et finalement comprendre.

Certains élèves choisissent d'utiliser une boucle « répéter 2 fois » pour alléger l'écriture. Je n'impose rien à ce sujet, les élèves ayant d'autres notions à intégrer ce jour.

Des erreurs d'élèves révèlent que le choix d'une mesure d'angle de 120° au départ n'est pas judicieux. En effet, n'ayant plus en tête l'explication, plusieurs élèves ont cru que la mesure de 60° à donner à la rotation du lutin correspondait à la moitié de 120° et non à la mesure de l'angle supplémentaire. Il a fallu leur enlever cette fausse idée. Une mesure d'angle initiale différente n'aurait pas engendré ce type d'erreur.

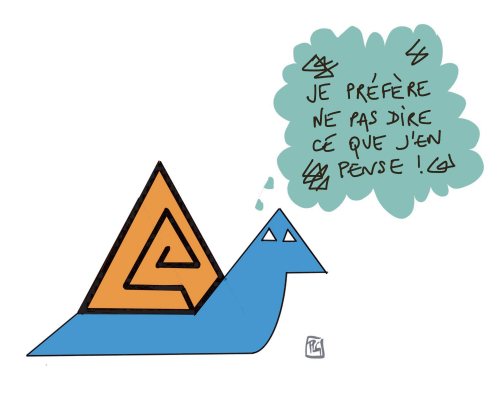

Les questions [4](#page-3-3) et [5](#page-3-4) apportent une nouvelle notion : l'utilisation de variables. C'est le deuxième objectif d'algorithmique de la séance. Il me semble indispensable de commencer avec des angles fixés pour isoler les difficultés.

La question [4](#page-3-3) est une question de recopie sous Scratch. Il s'agit, rappelons-le, d'une première rencontre avec les variables ; demander aux élèves de créer un programme de toutes pièces avec des variables entraîne trop de blocages. C'est pourquoi

je choisis de demander au départ aux élèves de recopier. Le fait de recopier améliore la connaissance du logiciel : création des variables, récupération de « réponse » dans les capteurs (et non l'erreur fréquente consistant à créer une variable réponse). Il est donc essentiel d'avoir photocopié les fichesélèves en couleur ou, si les fiches-élèves sont en noir et blanc, de projeter en classe le programme à copier avec les couleurs visibles.

L'objectif des questions [5](#page-3-4) et [6](#page-3-5) est de pouvoir retracer les parallélogrammes des questions [2](#page-3-0) et [3](#page-3-1) en indiquant les données (longueurs et mesure d'angle) de la fiche afin d'obtenir les figures obtenues précédemment, puis n'importe quel parallélogramme. Cette question permet de montrer l'intérêt de l'utilisation des variables. Les figures précédentes se font alors quasi instantanément et le calcul de l'angle supplémentaire est automatisé.

La question [5](#page-3-4) est celle qui soulève le plus de difficultés. Je présente ci-dessous quelques productions d'élèves qui nécessitent des points d'amélioration.

#### **Élève 1**

- demander Choisis la longueur du rectangle et attendre v à réponse demander Choisis la largeur du rectangle et attendre mettre largeur v à réponse demander Choisis la mesure de l'angle) et attendre mettre angle v à réponse stylo en position d'écriture avancer de longueur tourner 7 de 60 degrés avancer de la tourner  $\bigcirc$  de  $\overline{120}$  degrés avancer de longueu tourner 7 de 60 degrés avancer de larger tourner 7 de **120** degrés
- Erreur : non utilisation de la variable Angle.

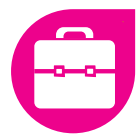

• Coups de pouce :

lancer le programme,

redéfinir le programme attendu qui a comme objectif de pouvoir tracer aussi bien le parallélogramme de la question [2](#page-3-0) que celui de la question [3](#page-3-1) ou tout autre de son choix.

#### **Élève 2**

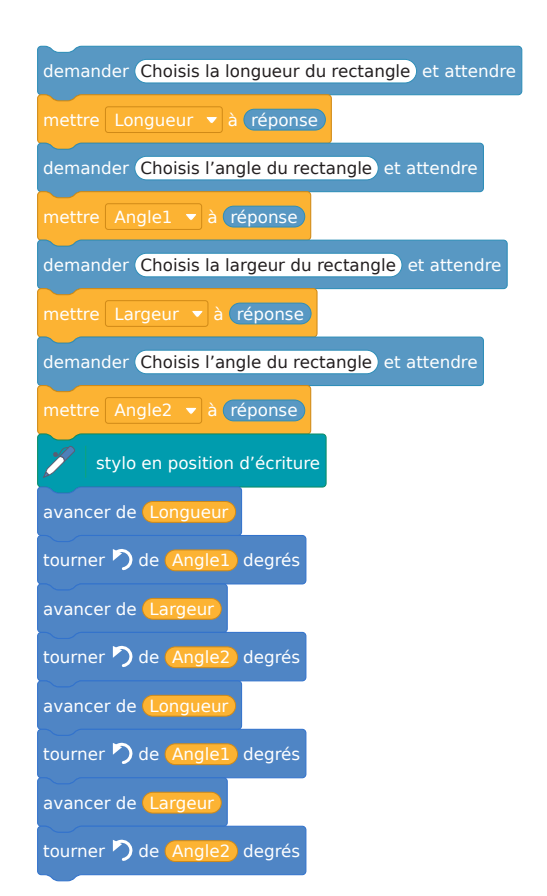

- Erreur : utilisation de deux variables.
- Coups de pouce :

faire remarquer qu'une seule mesure d'angle était donnée dans les questions précédentes, faire formuler le lien ayant permis d'obtenir la mesure de 60° à la question [1.](#page-3-2)

#### **Élève 3**

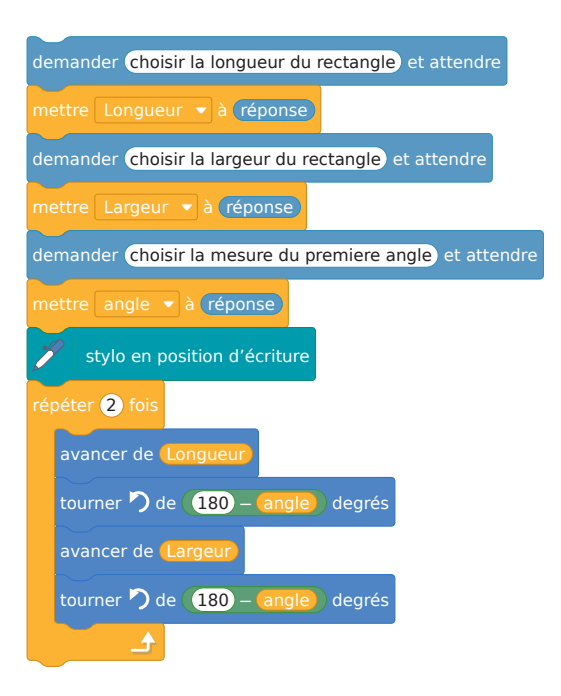

- Erreur : angles identiques pour la rotation du lutin.
- Coups de pouce :

faire tourner le programme, observer la figure obtenue, relire les programmes des questions [2](#page-3-0) et [3.](#page-3-1)

La séance suivante, je construis avec les élèves une trace écrite sous forme d'un cours dialogué, comme je pratique fréquemment, dont voici une photo :

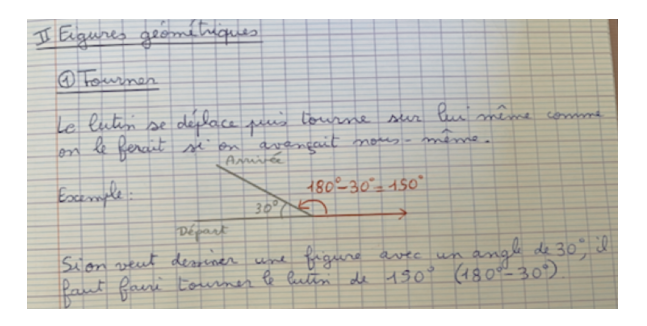

Je propose alors d'ajouter, dans la trace écrite, la construction d'un triangle équilatéral sous Scratch car la connaissance de ce programme me semble un incontournable. De plus, les élèves ont maintenant tous les outils pour y parvenir.

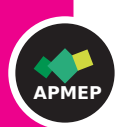

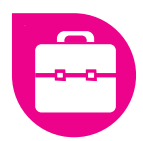

Je fais venir un élève à l'ordinateur de la classe, dont l'écran est projeté. L'élève construit son programme puis le teste. Une fois le programme validé, chacun le recopie.

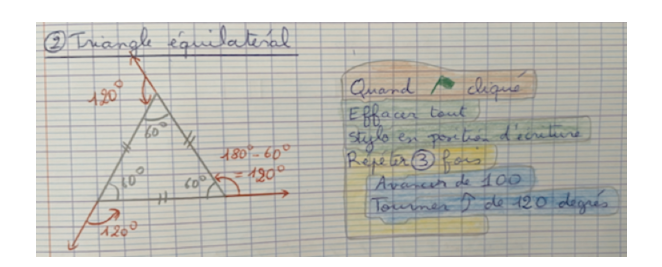

La reformulation de deux notions est nécessaire pour la rédaction de ce programme :

- chacun des angles d'un triangle équilatéral mesure 60° (notion de géométrie plane) ;
- afin d'obtenir un angle de mesure 60° à l'intérieur du triangle, le lutin doit tourner de l'angle supplémentaire qui est de mesure 120° (notion d'algorithmique).

Un dialogue entre les élèves permet d'aboutir à un programme correct, une fois que les deux notions citées précédemment ont pu être exprimées par des élèves.

Suite à la séance précédente, j'ai récupéré le programme d'un élève que j'ai photocopié et distribué à chaque élève pour qu'il le colle dans son cahier.

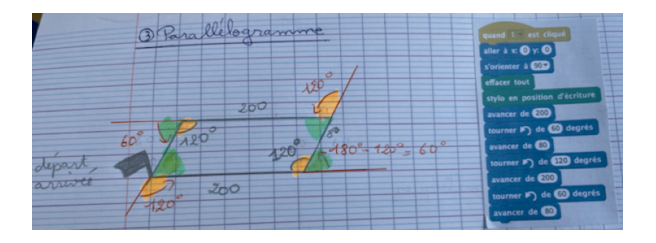

La version utilisant la boucle est évoquée à l'oral et, selon le niveau de la classe, collée également à côté.

#### Préparation de la séance 2

#### Notion d'algorithmique visée : compréhension de ce qu'est un sous-programme.

Deux semaines plus tard, j'ai changé de séquence avec les élèves et le thème abordé porte sur les translations. Je débute alors une séance avec les tâches suivantes, en ayant signalé aux élèves qu'elles préparent la séance informatique de la séance suivante.

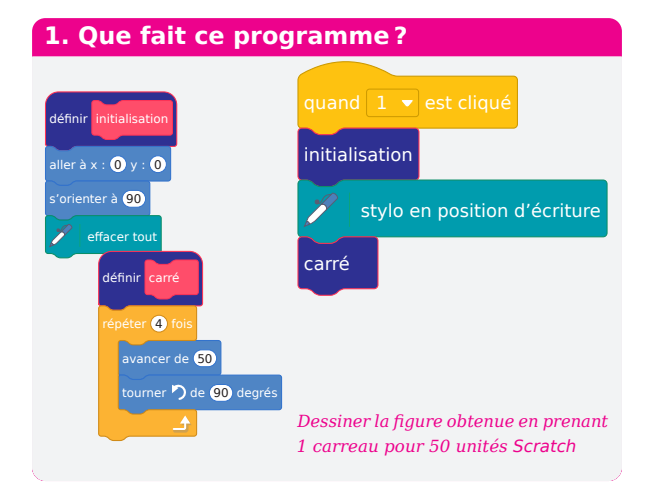

Mon but est de faire comprendre ce qu'est un sous-programme. Le côté très intuitif de Scratch permet aux élèves de comprendre le principe sans explication préalable et de répondre correctement aux questions posées. Il ne reste plus ensuite qu'à montrer comment faire pour créer un sousprogramme devant eux. Ces questions reprennent les notions de boucles avec, en particulier, le programme permettant de tracer un triangle équilatéral vu deux semaines avant (afin d'en travailler la mémorisation mais également de reprendre la notion d'angle dans le déplacement).

Le choix d'un programme très simple avec des noms de blocs très explicites est primordial pour que la notion de bloc apparaisse comme une évidence et que son utilisation simplifie fortement la compréhension de ce que fait un programme.

#### **2. Que fait ce programme ?**

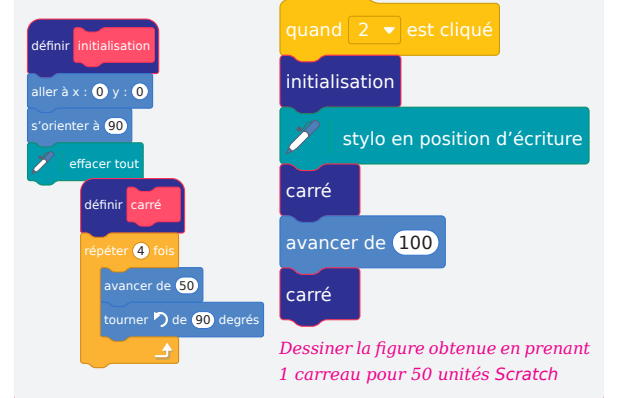

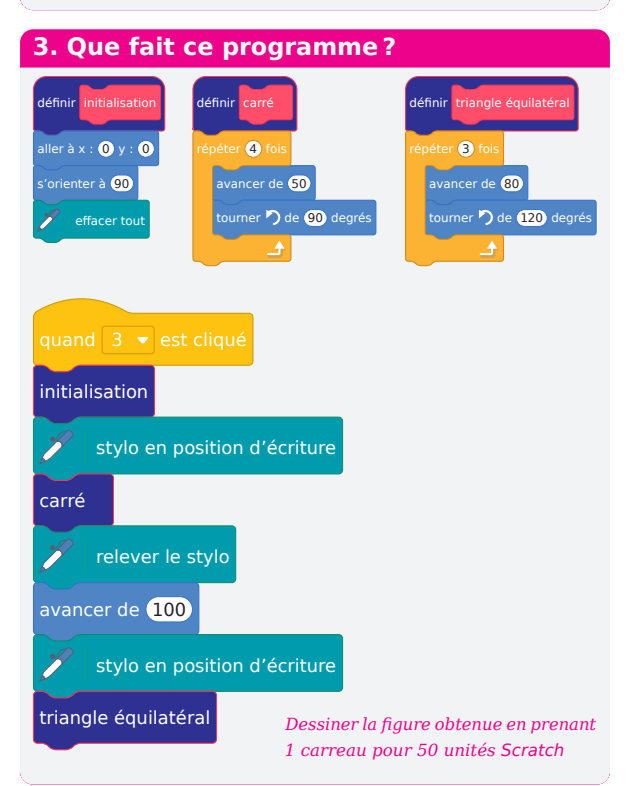

Pour comprendre la différence entre ces deux programmes, il peut être utile d'envoyer un élève au tableau et de lui dicter les instructions tel un « robot ».

#### Séance nº 2, en salle informatique

#### **Document de travail élève**

Notion d'algorithmique : boucle, création de sous-programmes, reprise des notions de déplacement du lutin.

*Création de frises*

#### **Travail préparatoire**

Utiliser « ajouter blocs » pour écrire des sousprogrammes permettant de tracer :

- 1. un carré de côté 20 ;
- 2. un rectangle de longueur 50 et de largeur 20 ;
- 3. un parallélogramme de longueur 50, de largeur 20, dont l'un des angles mesure 130° ;
- 4. un triangle équilatéral de côté 50.

Attention à bien repositionner le lutin dans sa position initiale à la fin de chacun de ces sousprogrammes.

#### **Réalisation des frises**

En utilisant les sous-programmes réalisés précédemment, des boucles « répéter n fois » et d'autres instructions dans « mouvement », réaliser quatre programmes permettant de tracer les frises suivantes :

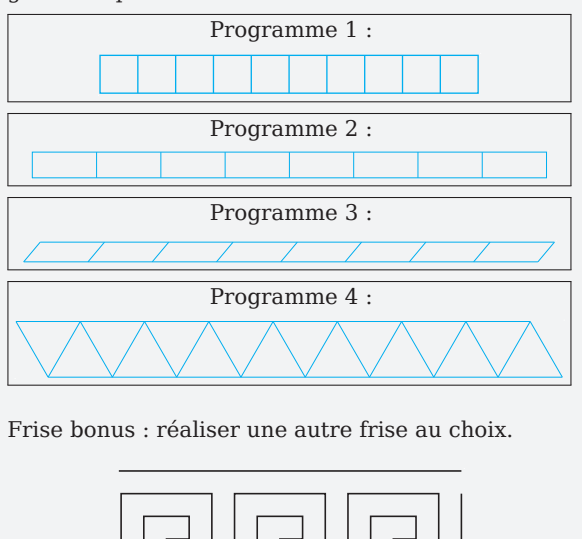

<span id="page-7-0"></span>En début de séance, j'ai besoin de remontrer comment créer un sous-programme et de redéfinir le travail attendu pour permettre aux élèves de rentrer dans le travail. Des petits coups de pouce individuels sont nécessaires pour certains au départ. Puis, étant maintenant habitués à tester leur programme, les élèves avancent à leur rythme

Le programme [4](#page-7-0) permet la différenciation. Tous les élèves ne le font pas dans sa totalité. Certains se limitent à une frise de triangles équilatéraux, ce qui est déjà une réussite. D'autres terminent la construction en ajoutant les segments manquants

sans blocage particulier.

Au fil des maths 550

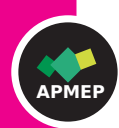

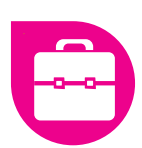

ou en revenant avec d'autres triangles équilatéraux retournés ou encore tracent dès le départ une frise de losanges avec une diagonale tracée. Le choix de la méthode de tracé est libre.

Lors de la séance suivante, je propose une trace écrite du bilan de la séance avec, à nouveau, des photocopies de productions d'élèves.

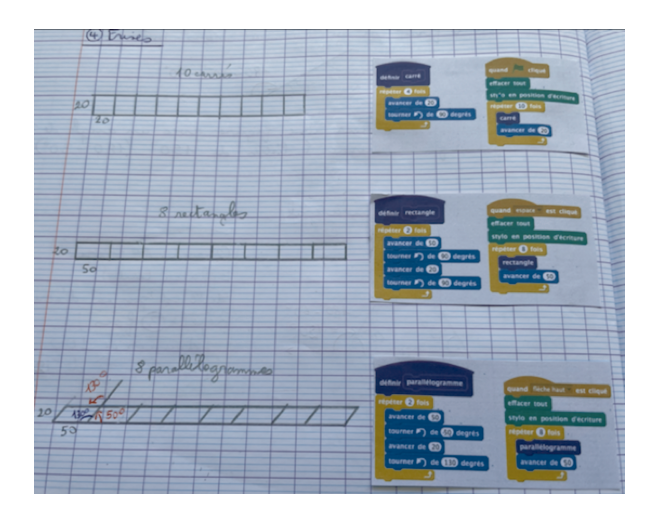

Pour dresser un bilan de ces séances, j'évoquerai en premier lieu le bon engagement des élèves pour ce travail. Ils se sont bien investis et se sont retrouvés en situation de réussite, constatant au fil de la séance le résultat de leur travail. Les boucles et les blocs ont été compris et utilisés

de façon naturelle. Lors d'exercices sous forme de questions flash traités plus tard dans l'année, j'ai pu remarquer que des erreurs persistent chez certains élèves au sujet de l'angle de la rotation. Une visualisation systématique du déplacement du lutin-escargot à chaque correction de question permet aux élèves de se remettre en tête les déplacements utiles. Il est clair que ce rappel reste nécessaire. Cela me conforte de ne plus jamais commencer par faire tracer des carrés ou des rectangles. La fausse association initiale « dessiner un carré (d'angle 90°)  $\leftrightarrow$  tourner de 90° » est difficile à faire oublier. Je serai aussi vigilante, dans le choix des angles des lignes brisées, à éviter un angle de 120° ou 60° pour éviter là encore une fausse association « l'angle supplémentaire est la moitié — ou le double — de celui qui est donné ».

Globalement, je conserverai cette approche par la suite et la prolongerai avec des rotations et la création de rosaces en classe de Troisième.

**. . . . . . . . . . . .** SQUARE**. . . . . . . . . . . .**

Claire Pradel est enseignante et formatrice académique en mathématiques dans l'académie de Dijon. Elle fait partie du groupe rallye collège de l'IREM de Dijon.

> [claire.pradel@ac-dijon.fr](mailto:claire.pradel@ac-dijon.fr) © APMEP *Décembre 2023*

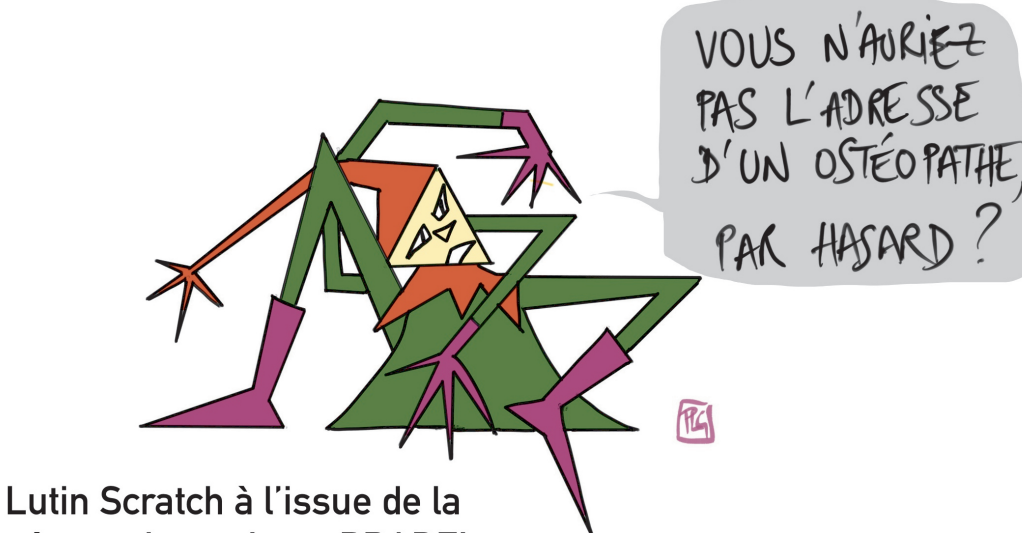

550

Au fil des maths

# Sommaire du nº 550

, , , , , , , , , , , , , , , , , ,

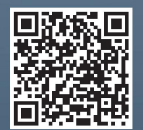

# **E** Grandeurs

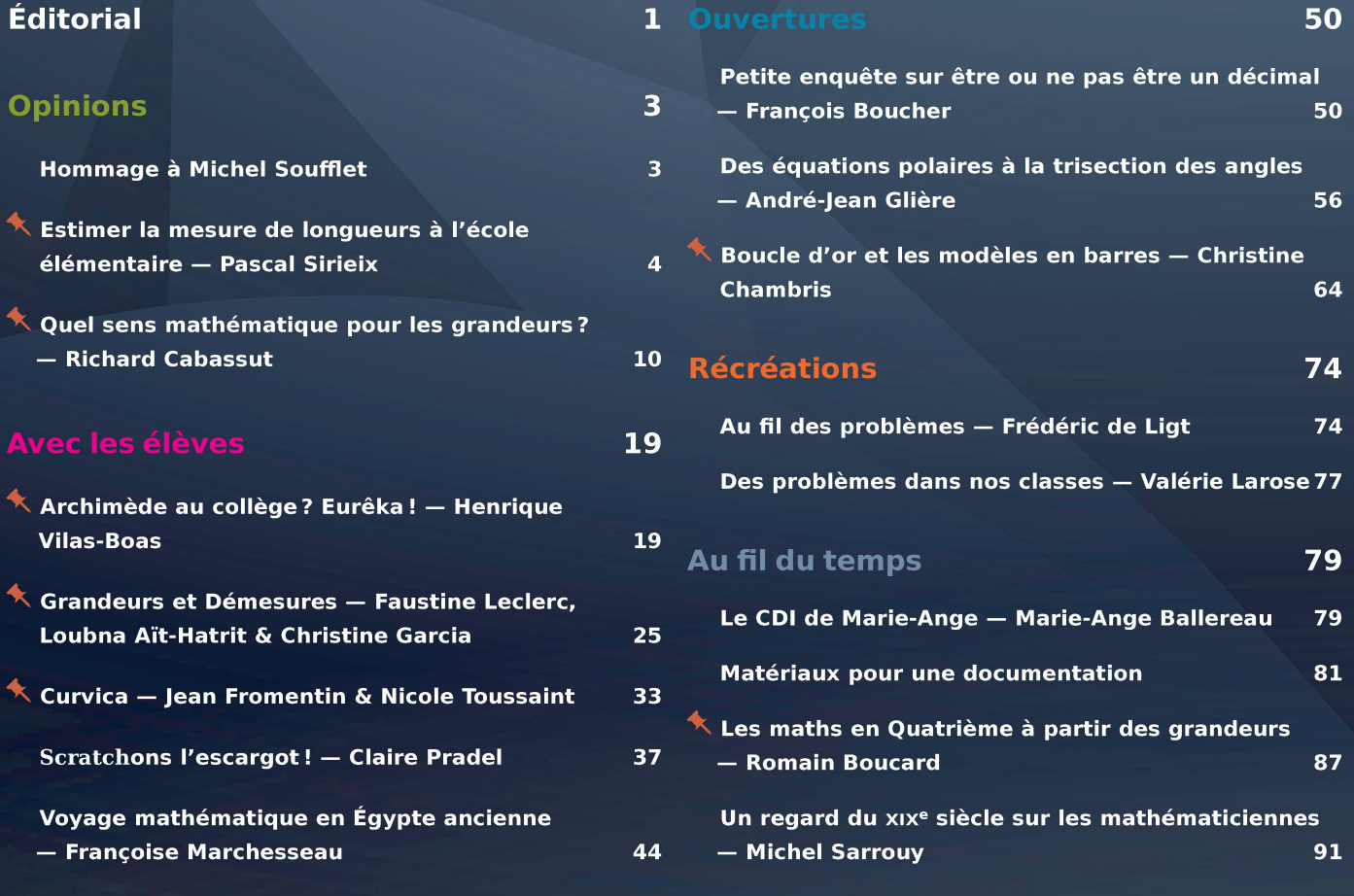

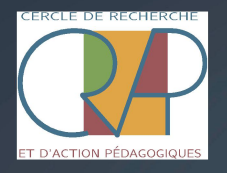

CultureMATH

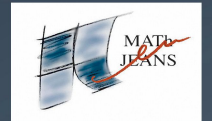

APMEP

www.apmep.fr

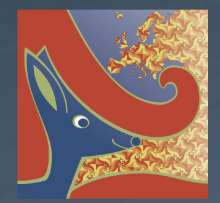